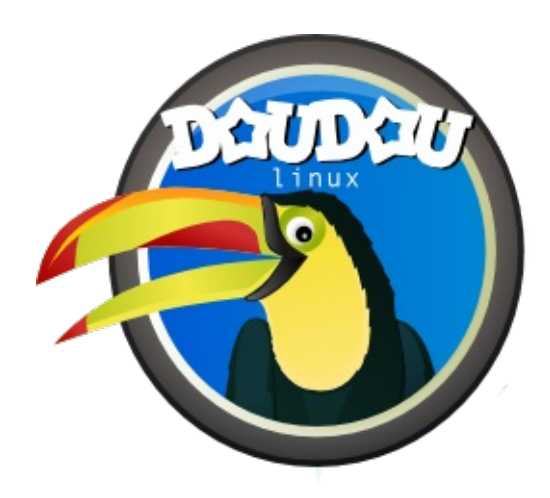

# **DoudouLinux**

*Calculatorul pe care ei îl preferă!*

**Quick start guide, version 1.2**

Contactaţi-ne la http://www.doudoulinux.org/

# Cuprins

<span id="page-2-9"></span><span id="page-2-8"></span><span id="page-2-7"></span><span id="page-2-6"></span><span id="page-2-5"></span><span id="page-2-4"></span><span id="page-2-3"></span><span id="page-2-2"></span><span id="page-2-1"></span><span id="page-2-0"></span>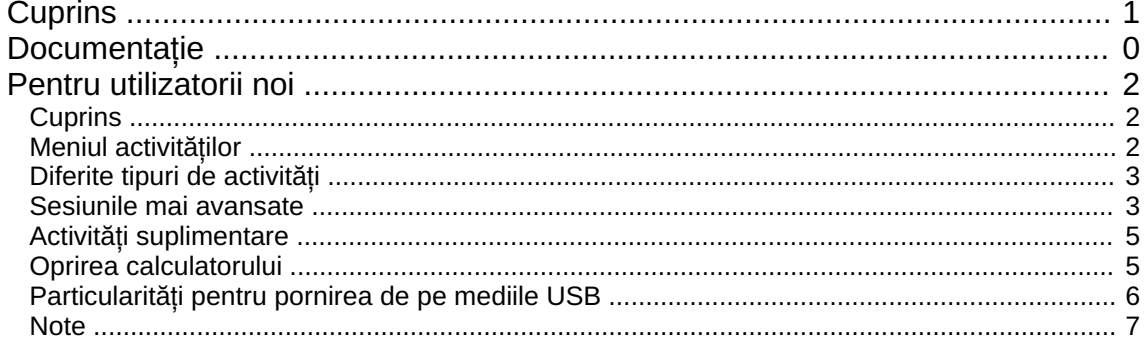

### <span id="page-3-0"></span>**Pentru [utilizatorii](#page-2-1) noi**

Septembrie 2010 — ultima actualizare Noiembrie 2012

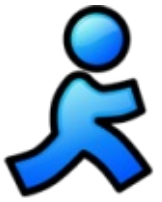

DoudouLinux este un sistem care rulează doar de pe unitatea CDROM sau de pe un flash USB, independent de sistemul de operare instalat în calculator. DoudouLinux nu este o aplicație destinată unui sistem de operare, ci un întreg sistem de operare [\[1](http://www.doudoulinux.org/spip/romana/documenta-ie/article/pentru-utilizatorii-noi#nb1)]. De aceea trebuie să inserati mediul care contine DoudouLinux imediat după pornirea calculatorului, pentru a evita rularea sistemului de operare instalat pe calculator, pornirea făcându-se astfel de pe CDROM sau de pe mediul USB. Desigur, în situaţia în care sistemul este pornit, introduceți mediul pe care aveți DoudouLinux și reporniţi calculatorul: **DoudouLinux nu va porni pe un calculator care rulează deja un sistem de operare**.

# <span id="page-3-1"></span>**[Cuprins](#page-2-2)**

Meniul [activită](http://www.doudoulinux.org/spip/romana/documenta-ie/article/romana/documenta-ie/article/pentru-utilizatorii-noi#1)ților [Diferite](http://www.doudoulinux.org/spip/romana/documenta-ie/article/romana/documenta-ie/article/pentru-utilizatorii-noi#2) tipuri de activități [Sesiunile](http://www.doudoulinux.org/spip/romana/documenta-ie/article/romana/documenta-ie/article/pentru-utilizatorii-noi#3) mai avansate Activități [suplimentare](http://www.doudoulinux.org/spip/romana/documenta-ie/article/romana/documenta-ie/article/pentru-utilizatorii-noi#4) Oprirea [calculatorului](http://www.doudoulinux.org/spip/romana/documenta-ie/article/romana/documenta-ie/article/pentru-utilizatorii-noi#5) [Particularită](http://www.doudoulinux.org/spip/romana/documenta-ie/article/romana/documenta-ie/article/pentru-utilizatorii-noi#6)ți pentru pornirea de pe mediile USB

# **Meniul [activită](#page-2-3)ţilor**

<span id="page-3-2"></span>În primele secunde va apărea un ecran de ponire. Puteţi trece peste acest ecran prin apăsarea tastei "*Enter*" sau "*Return*".Apoi, după unul sau două minute, necesare pentru pornirea DoudouLinux, în care vă veţi bucura de un ecran de pornire atractiv și de muzică, veți observa meniul activităților (imaginea de mai jos). Viteza de pornire depinde de viteza unităţii CDROM (sau de viteza mediului USB) și de viteza calculatorului dumneavoastră: fiţi răbdători! Nu luaţi în seamă micile informaţii sub formă de text afișat pe ecran pe parcursul stagiului inițial al pornirii: este normal! [\[2](http://www.doudoulinux.org/spip/romana/documenta-ie/article/pentru-utilizatorii-noi#nb2)]

Activitățile asigură accesul la aplicațiile disponibile. Acestea sunt ordonate crescător din punctul de vedere al dificultății: copiii cu vârsta de 2 ani descoperă clicurile de mouse în sesiunea de început, copiii mai mari care doresc să utilizeze oricare din cele aproape cincizeci de aplicaţii instalate pot alege sesiunea care încheie lista.

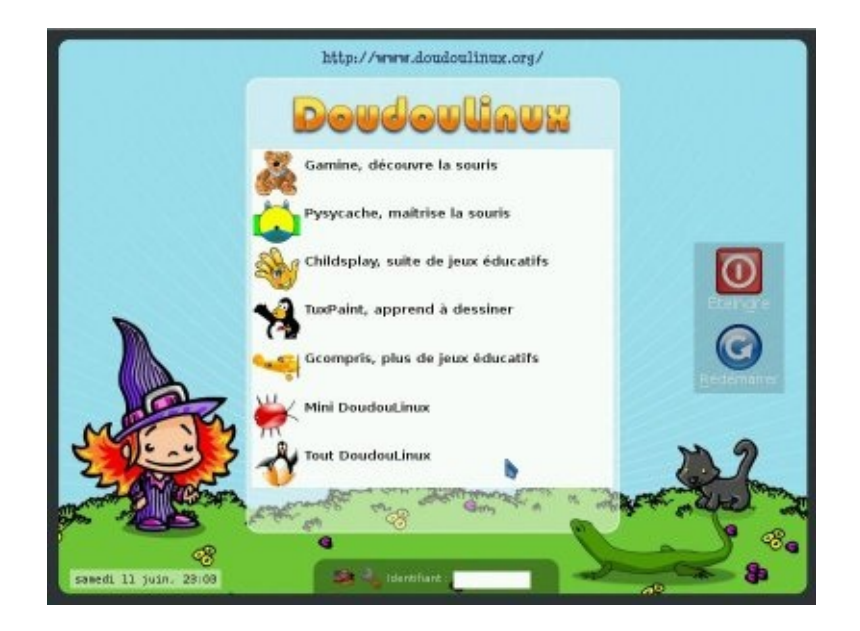

Ieșirea dintr-o activitate vă aduce înapoi la meniul activităţilor. Nu este solicitată nicio parolă!

# **[Diferite](#page-2-4) tipuri de activităţi**

<span id="page-4-0"></span>Primele 5 activităţi pornesc doar câte o aplicaţie al cărei nume este indicat: *Gamine*, *Pysycache*, *Childsplay* , *TuxPaint* și *GCompris*. Scopul acestora, în relaţia cu calculatorul, este acela de a-i purta pe copii în descoperirea calculatorului și în învăţarea lucrului cu mouse-ul și cu tastatura, în timp ce se distrează! O descriere scurtă a acestor aplicații este disponibilă pe pagina Jocuri [educa](http://www.doudoulinux.org/spip/romana/documenta-ie/article/romana/documenta-ie/aplica-ii/article/jocuri-educa-ionale)tionale. Închiderea aplicației pornite de activitate vă va întoarce la meniul activităţilor.

Ultimele două activităţi, *Mini DoudouLinux* și *Întregul DoudouLinux* , sunt activități mai avansate. Ele au o interfață mai apropiată de cele pe care le găsiți de obicei în calculatoare: un panou aflat în partea de sus a ecranului cu un buton de închidere! Totuși, pentru a nu complica inutil utilizarea calculatorului, nu veţi găsi un meniu contextual: pictogramele aplicatiilor sunt aranjate pe spatiul de lucru, în file (categorii). Pentru a porni o aplicaţie, trebuie să efectuaţi **un singur clic pe pictograma aplicaţiei**, clicurile duble fiind mai dificil de produs.

#### **[Sesiunile](#page-2-5) mai avansate**

<span id="page-4-1"></span>Activitatea "*Mini DoudouLinux*" prezintă toate aplicaţiile disponibile în meniul sesiunii într-o categorie numită "*Învaţă*".Alte aplicaţii adiţionale, ușor de utilizat, sunt, de asemenea, disponibile. Claviatura de pian permite copiilor să cânte

folosind tastatura calculatorului sau mouse-ul, copiii se mai pot juca cu literele de pe tastatură în interiorul editorului de text *KLettres* învăţând astfel alfabetul iar *Domnul Cartof* îi amuză cu un joc în care îmbracă un cartof sau alte lucruri. Spațiul de lucru prezintă și o altă categorie, pentru configurările de sunet și configurările mouse-ului:

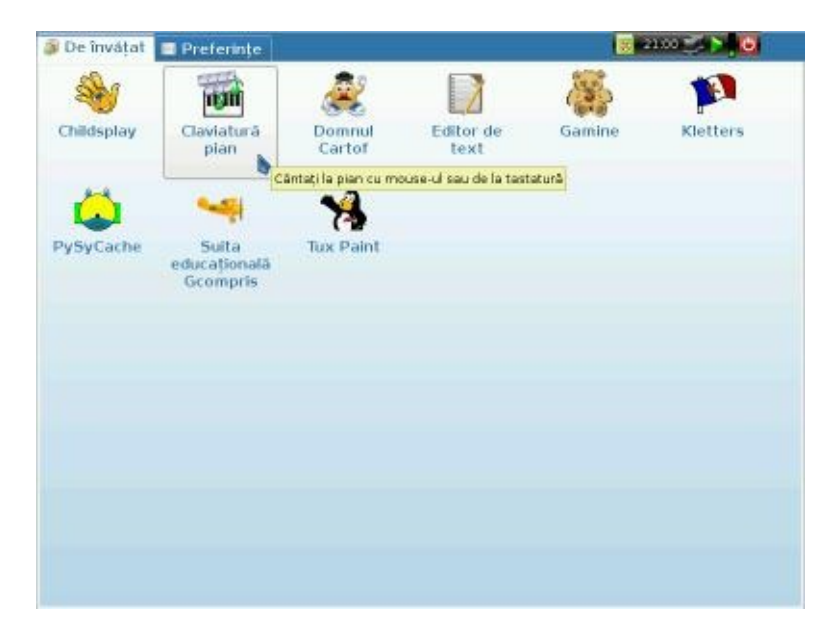

În sfârșit, activitatea "*Întregul DoudouLinux* " vă pune la dispoziţie toate aplicațiile. O listă completă este de găsit în secțiunea [Aplica](http://www.doudoulinux.org/spip/romana/documenta-ie/article/romana/documenta-ie/aplica-ii/)ții. Aplicațiile sunt organizate în 5 file, prezentate în imaginea de mai jos:

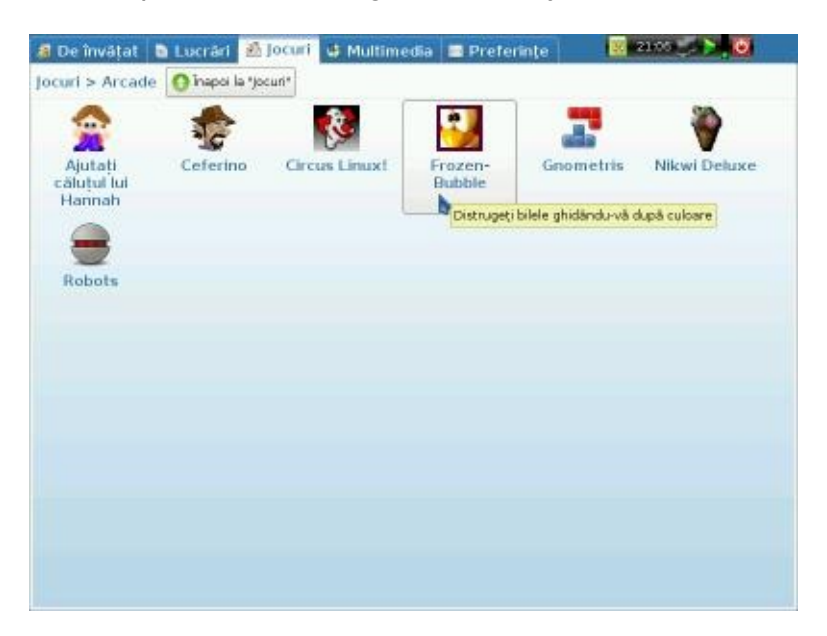

Anumite file grupează aplicațiile conținute într-un fel de dosare cu aplicații, în ideea de a nu umple interfața cu pictograme. Acest comportament este vizibil în fila "Jocuri", arătată în imaginea de mai sus. Fila contine numai grupurile de aplicaţii. Clicul pe grupul unor aplicaţii arată conţinutul acestora. Locul grupului

de aplicaţii este arătat apoi dedesubtul titlului filei, fiind adăugat și butonul "*Înapoi…*" pentru ieșirea din grup.

# **Activităţi [suplimentare](#page-2-6)**

<span id="page-6-0"></span>DoudouLinux contine de-acum mai multe activități decât cele arătate în configurarea implicită. Există două activităţi mai avansate, DoudouLinux pentru copii și DoudouLinux junior, destinate utilizării în scoli; în plus, mai puteți găsi o activitate suplimentară care permite configurarea volumului sunetului atunci când nu sunt prezentate în meniu activitățile mai avansate. Acestea sunt ascunse în configurarea implicită, pentru a evita confuzia generată de mai multe activități similare. Puteți [modifica](http://www.doudoulinux.org/spip/romana/documenta-ie/article/romana/documenta-ie/configurare/article/meniul-activita-ilor) meniul activităților utilizând utilitarul dedicat din activitatea "Întregul DoudouLinux".

Activităţile copii și junior sunt asemănătoare activităţii "Mini DoudouLinux", dar au un set redus de aplicatii:

DoudouLinux pentru copii → destinată copiilor mai mici din creșe DoudouLinux junior → destinată copiilor mai măricei, din primii ani ai școlii primare

Aceste activităţi au fost proiectate în colaborare cu specialiști în pedagogie de la Universitatea Pedagogică de Stat din Tomsk, Rusia. Reţineţi că, în funcţie de ţară, clasificarea poate să nu reflecte aptitudinile copiilor pentru nivelele menţionate.

## **Oprirea [calculatorului](#page-2-7)**

<span id="page-6-1"></span>Cea mai simplă cale este cea mai naturală: apăsaţi butonul *pornire/oprire* al calculatorului! Este metoda recomandată pentru copiii foarte mici care nu utilizează încă activităţile mai avansate. Este declanșată procedura de oprire **fără apariţia unui dialog de confirmare** [\[3](http://www.doudoulinux.org/spip/romana/documenta-ie/article/pentru-utilizatorii-noi#nb3)]. Evident că pentru copiii mai mari, care vor utiliza activităţi mai avansate, trebuie arătat modul de utilizare a pictogramei "*Oprire*" din panoul acestor sesiuni:

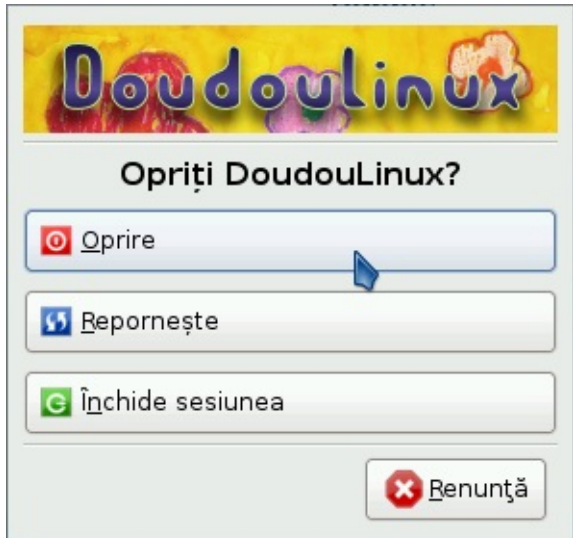

Această acţiune va afișa o mică interfaţă. Puteţi alege aici între oprirea calculatorului, repornirea acestuia sau puteţi închide sesiunea pentru a începe alta nouă:

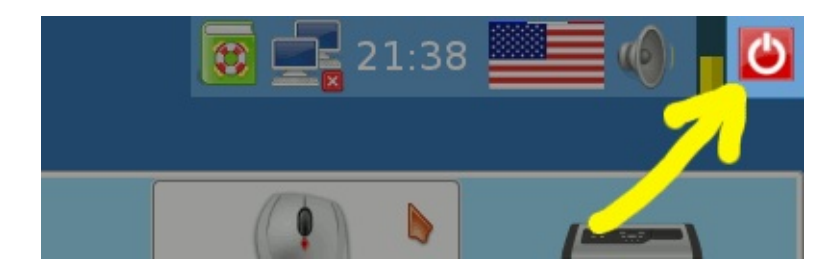

Comenzile pentru oprire și restart mai sunt disponibile în meniul activităţilor, prin butoane mari aflate în partea dreaptă a ecranului. După acţionarea acestora va fi afișat un dialog de confirmare.

Pe parcursul opririi, DoudouLinux va afișa un ecran similar celui de pornire. Apoi, chiar înainte de oprirea calculatorului, este ejectat CD-ul din unitate și este solicitată apăsarea tastei *Enter* după ce scoateţi CD-ul. Dacă utilizaţi versiunea pe un mediu USB, DoudouLinux nu va solicita nimic, deoarece nu mai este nevoie de apăsarea tastei *Enter*.

# **[Particularită](#page-2-8)ţi pentru pornirea de pe mediile USB**

<span id="page-7-0"></span>Este vorba de același lucru precum în cazul pornirii de pe CDROM, cu excepţia faptului că nu trebuie să porniți calculatorul pentru a introduce mediul USB! Totuși, numai calculatoarele destul de recente pot porni de pe un mediu USB (an de fabricaţie mai mare sau cel puţin egal cu 2004). Mai mult, pornirea de pe mediile USB nu este atât de frecvent activată, chiar în cazurile în care calculatoarele pot utiliza acest mijloc de pornire. În acest caz, trebuie să găsiţi la pornirea calculatorului tasta care afișează meniul de pornire sau să schimbaţi opțiunile de pornire din BIOS [\[http://ro.wikipedia.org/wiki/BIOS\]](http://ro.wikipedia.org/wiki/BIOS).

Avantajele principale ale versiunii pe medii USB sunt următoarele:

mai ușor de purtat silențioasă mai rapidă decât pe CDROM [\[4\]](http://www.doudoulinux.org/spip/romana/documenta-ie/article/pentru-utilizatorii-noi#nb4) datele modificate pot fi scrise direct pe mediul de stocare (consultați modul [persistent\)](http://www.doudoulinux.org/spip/romana/documenta-ie/article/romana/documenta-ie/utilitare-avansate/article/persisten-a-datelor)

Dezavantajul ar fi acela că activarea pornirii de pe mediile USB poate fi considerată o operaţiune mai tehnică. Versiunea pe mediile USB se adresează persoanelor care au ceva cunoștinţe despre calculatorul lor.Avem propus ca în curând să scoatem un CDROM care poate porni un mediu USB astfel încât dumneavoastră să nu mai fiți nevoiți a căuta unele configurări mai puțin cunoscute.

#### **[Note](#page-2-9)**

<span id="page-8-0"></span>[\[1](http://www.doudoulinux.org/spip/romana/documenta-ie/article/pentru-utilizatorii-noi#nh1)] DoudouLinux utilizează o tehnologie numită "Live CD [\[http://ro.wikipedia.org/wiki/Live\\_CD\]](http://ro.wikipedia.org/wiki/Live_CD)".

[\[2](http://www.doudoulinux.org/spip/romana/documenta-ie/article/pentru-utilizatorii-noi#nh2)] Aceste mesaje sunt destinate experţilor, pentru a-i informa ce face DoudouLinux: detectare componente hardware, configurări automate, etc.

[\[3](http://www.doudoulinux.org/spip/romana/documenta-ie/article/pentru-utilizatorii-noi#nh3)] Este o procedură lipsită de riscuri, deoarece oprirea solicitată nu este același lucru cu o întreruperea alimentării iar, mai mult, DoudouLinux nu are treabă oricum cu datele din calculatorul dumneavoastră.

[\[4](http://www.doudoulinux.org/spip/romana/documenta-ie/article/pentru-utilizatorii-noi#nh4)] DoudouLinux poate porni în 30 de secunde de pe un mediu USB rapid și un calculator rapid

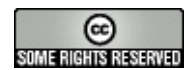

Copyright © DoudouLinux.org team - Toate textele din această pagină sunt publicate sub licența Creative [Commons](http://creativecommons.org/licenses/by-sa/2.0/deed.ro) BY-SA